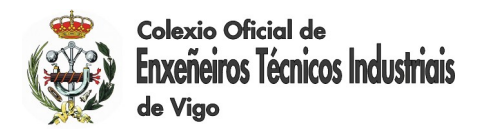

## **CUENTAS DE CORREO: ingenierosvigo.com y peritosvigo.com ACCESO E INFORMACIÓN SOBRE EL WEBMAIL**

En las siguientes páginas puedes encontrar la información relativa a:

- **1. Acceso al Webmail.**
- **2. Webmail basado en RoundCube.**

## **1. Acceso al Webmail**

EL **acceso al Webmail** se realiza directamente en las siguientes direcciones, según el caso:

Para **ingenierosvigo.com**:

Ruta Webmail Seguro

**[https://mail.espacioseguro.com](https://mail.espacioseguro.com/)**

Ruta Webmail

**<http://mail.ingenierosvigo.com/correoweb>**

Para **peritosvigo.com**:

Ruta Webmail Seguro

**[https://mail.espacioseguro.com](https://mail.espacioseguro.com/)**

Ruta Webmail

**<http://mail.peritosvigo.com/correoweb>**

También se puede acceder a través de la Web del Colegio, [www.coitivigo.es](http://www.coitivigo.es/), en el apartado **Correo Electrónico** à **Acceso a Correo Web**

Al acceder al Webmail requiere:

*Persona usuaria o ID:* la dirección de correo electrónico completa. *Contraseña:* la contraseña.

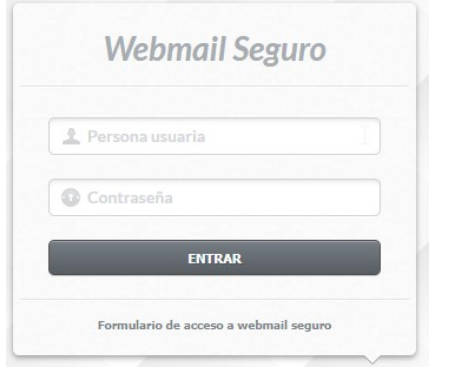

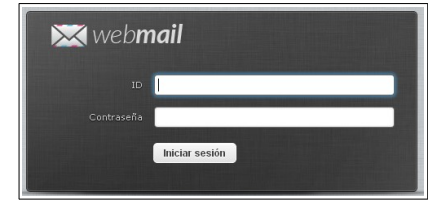

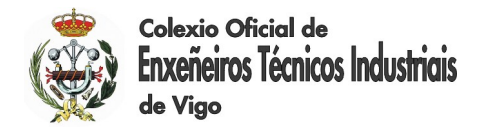

## **2. Webmail basado en RoundCube**

El **Webmail** es un cliente de correo desde el que podrás realizar todas las operaciones necesarias para **gestionar tus correos** e incluso usarlo como **agenda de contactos** y **calendario**.

Puedes acceder **desde cualquier navegador** con acceso a internet.

Está basado en **Roundcube webmail**, un proyecto liberado bajo licencia GPL y que utiliza el estándar **IMAP**.

Desde la opción **Configuración**, se pueden gestionar todas las opciones disponibles: las preferencias en la redacción de mensajes y de las vistas de los buzones, configurar bandejas, calendario, contactos, crear carpetas, identidades, gestionar autorespuestas y envío de copias de emails, cambiar la contraseña, gestionar el borrador automático, filtros, etc.

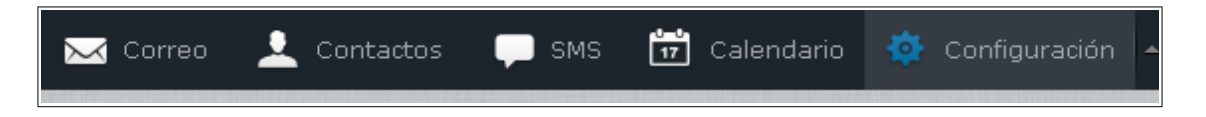

Para cada elemento de la columna de Configuración se mostrarán las diversas secciones en la segunda columna:

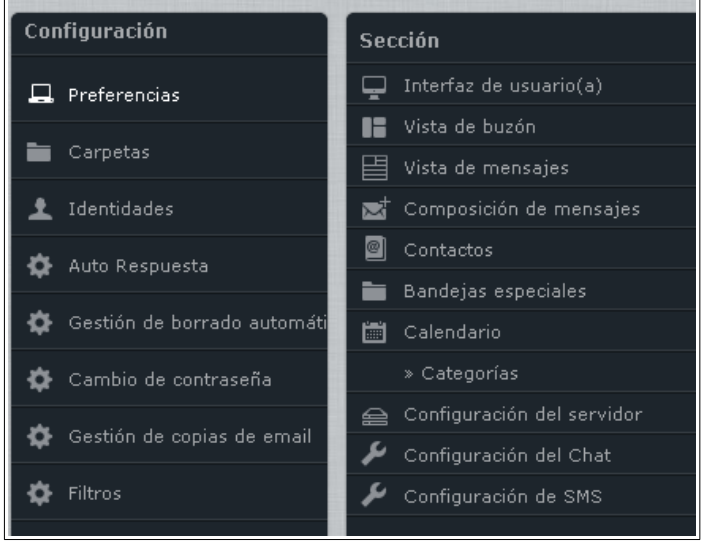